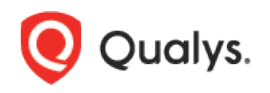

# Qualys Cloud Platform (VM, PC) v8.x

Release Notes

Version 8.21 July 29, 2019

This new release of the Qualys Cloud Platform (VM, PC) includes improvements to Vulnerability Management and Policy Compliance.

#### Qualys Vulnerability Management (VM)

[Support for Scanning ESXi Hosts on vCenter for Vulnerabilities](#page-1-0)

Qualys Policy Compliance (PC)

[MySQL 8.x Support](#page-1-1) [New Technologies Supported for Ubuntu UDCs](#page-4-0)

Qualys 8.21 brings you many more improvements and updates! [Learn more](#page-5-0)

# <span id="page-1-1"></span>Qualys Vulnerability Management (VM)

### <span id="page-1-0"></span>Support for Scanning ESXi Hosts on vCenter for Vulnerabilities

We now support vulnerability scans on your ESXi hosts through vCenter. We already support compliance scans on your ESXi hosts through vCenter. To learn how to setup vCenter authentication records and run vulnerability scans refer to our [User Guide.](https://www.qualys.com/docs/qualys-pc-scan-esxi-vcenter.pdf)

# Qualys Policy Compliance (PC)

### MySQL 8.x Support

We've extended our support for MySQL authentication to include My SQL 8.x. We already support MySQL 5.x.

You'll need a MySQL authentication record to authenticate to a MySQL database instance running on a Unix or Windows host, and scan it for compliance. For authentication to Windows hosts, enter the Windows file. For authentication to Unix hosts, enter the Unix file. You may enter one or both.

#### How do I get started?

- Go to Scans > Authentication.

- Check that you have a Unix or Windows record already defined for the host running the database.

- Create a MySQL record for the same host. Go to New > My SQL Record.

#### Sample Reports

You'll see the MySQL 8.x host technology in compliance reports and in compliance scan results.

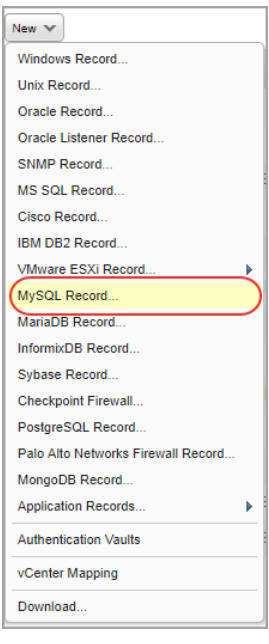

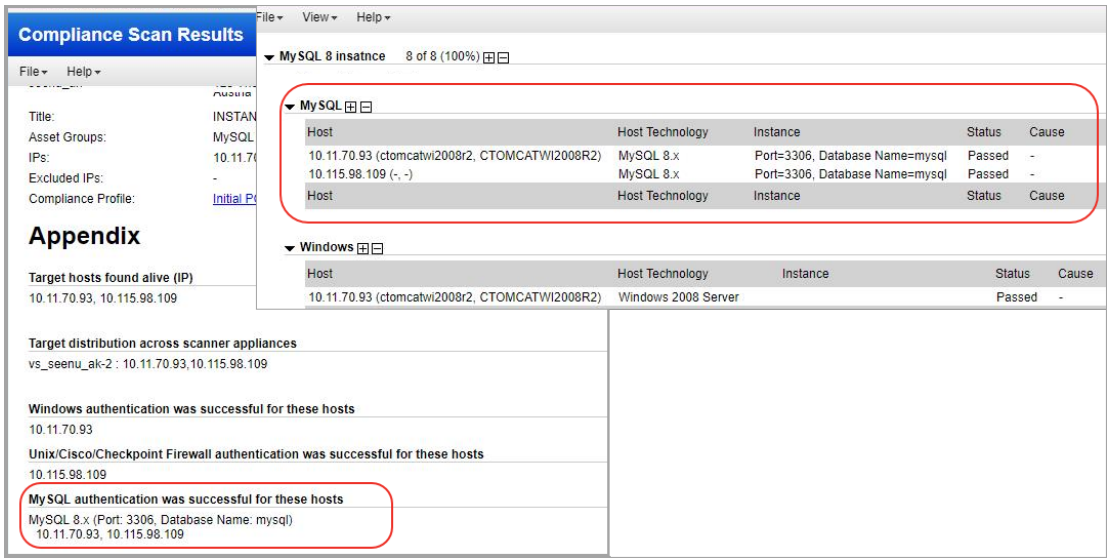

### Policies and Controls

You'll see MySQL 8.x in the technologies list when creating a new policy.

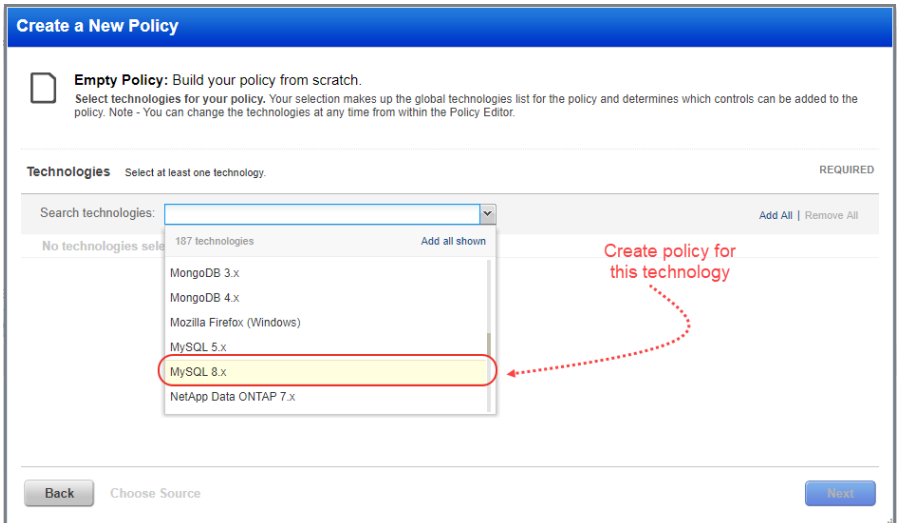

You'll see MySQL 8.x when searching controls by technologies.

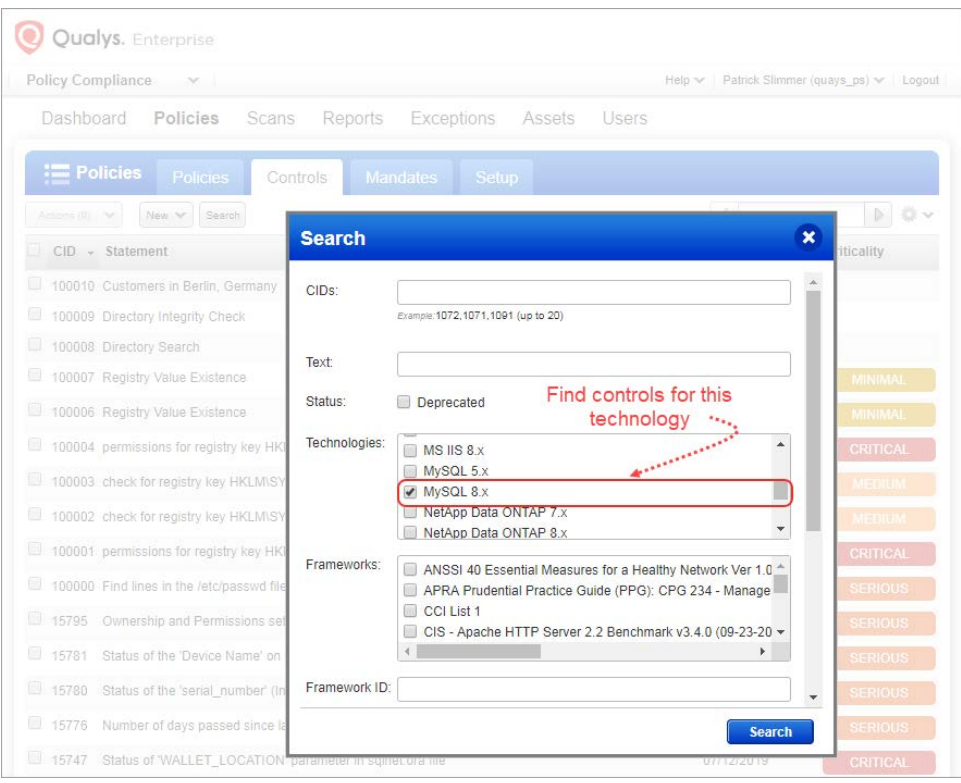

## <span id="page-4-0"></span>New Technologies Supported for Ubuntu UDCs

Want to create a UDC for Ubuntu 18.x? Go to Policies > Controls > New > Control and select any of the Unix control types. Scroll down to the Control Technologies section to provide a rationale statement and expected value for each technology.

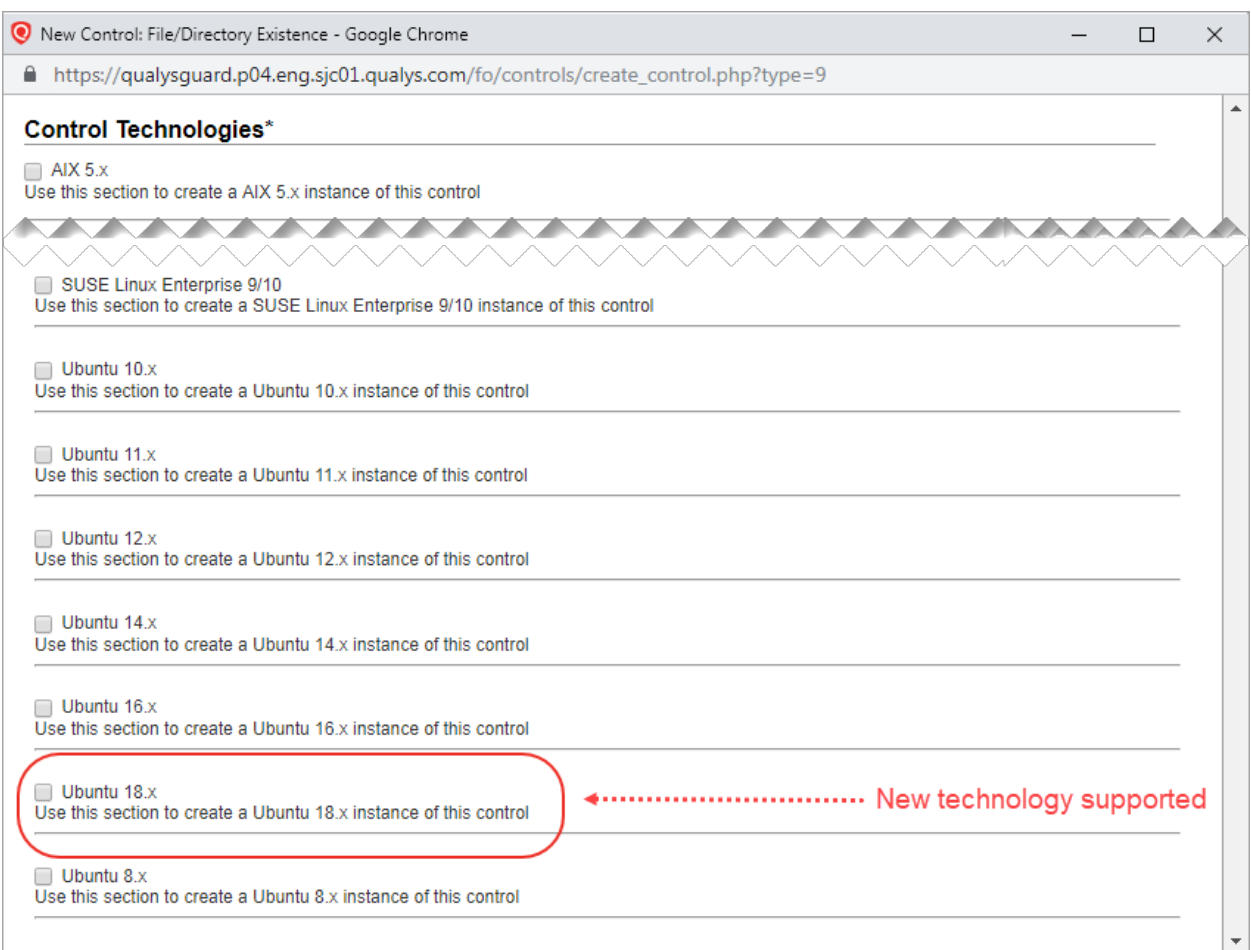

You'll also see Ubuntu 18.x in the technologies list when creating a policy.

# <span id="page-5-0"></span>Issues Addressed

- We fixed an issue where the Certificates tab was showing expired certificate information for the host that has a valid certificate installed for the issuer.
- We fixed an issue where the user was getting an error when creating a new policy based on a previously scanned host.
- The title of the screen that opens when you navigate to Scans  $>$  Authentication  $>$  New  $>$ vCenter Mapping is changed from VCenter EXSi Mapping Data to vCenter EXSi Mapping Data.
- Now when you go to PC > Scans > Option Profiles > New > Compliance Profile, in the "Scan restriction" section in the Scan tab the policy names in the drop-down that contain "&amp:" will now show only "&".
- Now Cisco and Checkpoint Firewall authentication records support Azure Key and HashiCorp vaults via API using action=create and login\_type=vault.
- We fixed an issue where the user was unable to generate policy compliance reports for AIX servers despite the servers had Qualys Cloud Agents installed on them. This issue was occurring because AIX technologies were not enabled in policy compliance agent scan. Now support is enabled for AIX technologies in PC agent scan and the user can generate PC compliance reports for AIX servers.
- Now when you assign a "User Administrator" role to a user in the User Role tab we'll show you a message that "Once you create a user with a User Administrator role, the role for that user cannot be changed to any other role".
- We fixed an issue where the Vault API was returning an error when an API call was made to update the authentication type (auth\_type) for a HashiCorp vault record. Now you can update the authentication type for a HashiCorp vault record using the Vault API.
- We have fixed an issue where when the Vault API was used for creating HashiCorp vault with auth\_type = approle and no path was set, the API was setting an incorrect default path for the path parameter. Now the Vault API is setting the correct default path as auth/approle.
- We fixed an issue where the VM Scan Summary API was unable to fetch canceled scan information. Now VM Scan Summary API shows canceled scanned information.
- We fixed an issue where in case of multi-byte string an incorrect count for Remaining Characters was shown when the maximum length of NetBIOS or DNS hostnames in "Add NetBIOS Hostnames"/"Add DNS Hostnames" fields exceeded the maximum length of 20000 characters while configuring an asset group (Assets > Asset Groups > New/Edit).
- We fixed an issue in Policy Compliance (PC) where a blank pop up with no controls was shown when the user clicks the link to select controls in the Target tab while running an interactive report on policies (PC > Reports > New > Compliance/SCAP Interactive Report). This was seen for report "Control Pass/Fail" which had only Asset tags and no asset groups mapped.
- Made performance improvements for PC scan processing and policy evaluation.
- Made performance improvements for VM scan processing.
- The online help for VM, PC, SCA is now delivered in Responsive HTML5 output.
- We fixed an issue where the Online Help search pane was showing junk characters when the help was viewed in Safari Browsers. Responisve HTML5 help doesn't have this issue.
- Now when you choose Help > Contact Support you will be redirected to the Qualys Support page unless you have Customer Support Portal (CSP) enabled for your subscription in which case you'll be directed to the portal.
- We have updated the Online Help topic "Manage Your Scanner Appliance" to specify that the maximum character length for the scanner name is 32 characters.
- We have updated the Online help to explain that users with the role "Remediation User" can only view tickets modified in the last 30days. Other user roles can set the timeframe to display tickets.
- We have fixed an issue where the user was getting 404 error when launching online help from the New Scorecard Report screen.
- We updated the Online Help on how to configure EC2 connectors to include additional steps and screenshots.
- We have updated the Online Help to include setup instructions for Windows 10 for nondomain (local) authenticated scanning.